di Francesco Petroni

**CLARIS** 

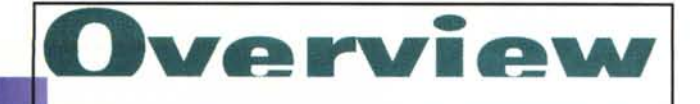

# **CLARIS FILEMAKER PRO VERSIONE 3.0 PER WINDO**

La Claris, come noto ai lettori di MC, è una casa software che «na-

sce» con una serie di prodotti per MacIntosh e che sono stati via via portati in Windows.

Ora che il Sistema Operativo standard per le macchine «IBM compatibili» è diventato Windows 95, la Claris sta rapidamente convertendo tutti i suoi prodotti al nuovo ambiente.

In particolare, per quello che riguarda il FileMaker Pro, in questa versione 3.0 per Windows 95 e in Italiano, troviamo numerose novità, molte delle quali dovute al «porting» e quindi alla necessità di rispettare le nuove regole imposte dal nuovo S.O., molte altre indipendenti da tale passaggio.

La sue caratteristiche principali sono ovviamente confermate, come quella di essere un prodotto DBMS orientato all'utente (ad esempio le regole relazionali entrano in gioco direttamente quando occorre realizzare una scheda che mostra record provenienti da più tabelle) e quella di essere un prodotto orientato al disegno degli ogget-

ti. Gli ambienti in cui si costruiscono Schede e Resoconti (sarebbero i Report) sono dei veri e propri programmi di disegno vettoriale.

### La creazione del Database

Quando si inizia un nuovo lavoro si presentano tre alternative

La prima è quella di partire da

un Modello, ovvero da una tipologia di Database già definita e funzionante. Su tale modello si lavora poi per modifica. Poiché si tratta di modelli ben costruiti, sia dal punto di vista strutturale che dal punto di vista estetico, può essere comodo usarli anche se il lavoro di personalizzazione dovesse essere pesante.

FileMaker

Il database

relazionale

La seconda alternativa è quella da mettere in pratica quando già si disponga di un file con i dati, preparato in altro formato, sia testuale «comma delimited» sia strutturato, ad esempio DBF o WKx (manca il formato XLS di Excel, ma il problema si può superare passando per WKx).

**fileMaker** 

**JIDA PER L'UTENT** 

In questo caso FileMaker interpreta i dati in arrivo e costruisce una struttura idonea nel proprio formato (che è  $I'FP3$ ).

Figura 1 - Claris FileMaker Pro 3.0 per Windows 95 - Una fase dell'installazione.

Per la precisione si tratta della versione 3.0 per Windows 95 in italiano. Come si deduce osservando la Dialog Box con le opzioni di Installazione non si tratta di un prodotto voluminoso. Arriva su tre dischetti (solamente) e, se si installa insieme a tutti i suoi accessori, occupa, sull'hard disk, meno di 9 mega. Nella nuova versione sono state notevolmente implementate le funzionalità di rete, quelle per intenderci che permettono a più utenti di condividere la stessa applicazione e gli stessi dati.

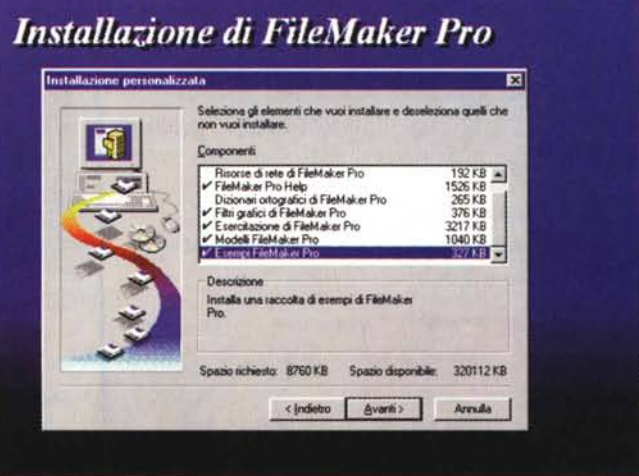

232

Overview

*Figura* 2 - *Claris FileMaker Pro 3.0 per Windows* 95 - *Una pagina del Tutorial riguardante le tipologie di campo . FileMaker Pro dispone di un buon Tutorial, che, oltre ad essere molto adatto per un primo studio delle sue funzionalità, presenta la caratteristica di essere stato realizzato con FileMaker stesso, sfruttando sia la sua versatilità in termini di formattazione «estetica" della pagina, sia la potenza del suo linguaggio Script, al quale vengono fatti svolgere tutti* i*compiti concernenti la navigazione tra le pagine. Per quanto riguarda i tipi di campo definibili va notato come questi vengano proposti in un* mo*do «informale", identificandoli per tipo di utilizzo les. contenitore, riassunto, ecc.) anziché per tipo e caratteristiche del dato contenuto. Questo da una parte dovrebbe semplifi-*

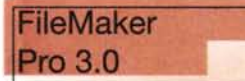

#### Lit. 199,000 Lit. 399.000 *Produttore:* Claris Corporation 5201 Patrick Henry Drive Box 58168 Santa Clara, CA 95052-8168 *Distributori:* Ingram Micro Italia Via Roma, 74 - 20060 - Cassina de Pecchi (Mi) Tel.: 02/95343604 Delta S.r.l. Via Brodolini, 30 - 21046 Malnate - Varese Tel.: 0332/8031 *Prezzo* (lVA esclusa): FileMaker pro 3.0 FileMaker pro 3.0 - aggiornamento da versioni precedenti

Questa funzionalità si attiva direttamente con il comando File Apri.

È anche possibile eseguire delle importazioni in strutture FP3 precostruite. Il comando stavolta è File Importa.

L'ultima alternativa è quella di partire da una situazione del tutto vuota, in cui occorre decidere tutto, struttura dei File e organizzazione ed estetica dei Formati Scheda.

La creazione del Database infatti si concretizza nella costruzione contestuale della Scheda, nella quale visualizzare i dati, e della struttura dei campi, per ciascuno dei quali vanno impostate una serie di specifiche.

Questa operazione si esegue nella Finestra «Definisci i campi per...», che permette di impostare, oltre al tipo del campo (i tipi possibili li vedete in figura 2), anche le sue caratteristiche «fini», che riguardano le Opzioni di Immissione e le Opzioni di Verifica (figura 3).

I tipi di campo disponibili sono:

Testo, fino a 64.000 caratteri

Numero, fino a 255 caratteri (anche i numeri evidentemente vengono salvati come caratteri)

Data

**Ora** 

Ci sono poi alcuni tipi un po' speciali:

Contenitore, di un oggetto OLE (esempio in figura 4)

Calcolato, campo per il quale va impostata una formula di calcolo, anche molto complessa, che utilizza altri campi, costanti e funzioni disponibili

Riassunto, campo che lavora su più record della stessa tabella.

I Riassunti possono servire, ad esempio, per calcolare il totale delle Righe di Dettaglio in una Scheda che mo-

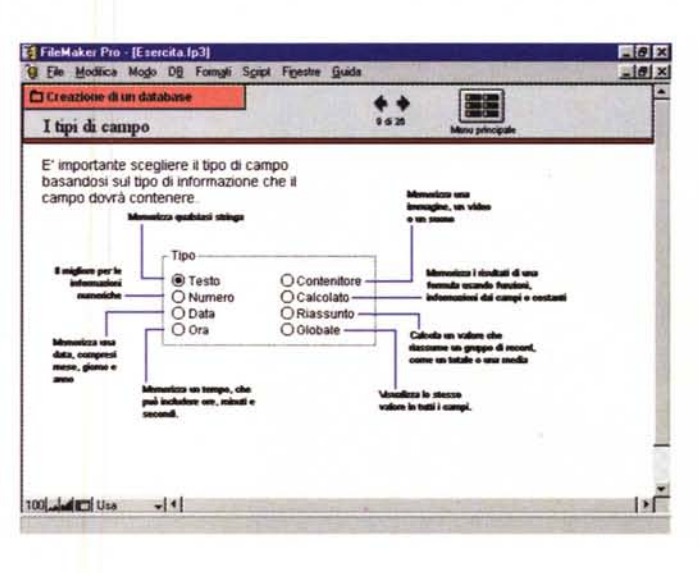

stra degli Ordini Globale, campo che assume sempre lo stesso valore in tutti i record.

Ad esempio può essere Globale l'indicazione del nome della società in un Database di tipo gestionale. Cambiando il suo valore in pratica si personalizza l'applicazione.

Come detto, per ogni campo ed in funzione della sua tipologia, possono essere definite una serie di opzioni che riguardano le modalità di immissione e i controlli che il campo stesso deve subire per poter essere validato.

Tra le varie cose è possibile definire campi «multipli», campi la cui immissione può essere eseguita scegliendo un valore da una lista «precaricata» che può contenere fino a 1.000 valori. Si tratta, come evidente, di ListBox e ComboBox.

*Figura* 3 - *Claris FileMaker Pro 3.0 per Windows* 95 - *La fase di*

*Una buona applicazione Database si basa su una buona definizione della struttura delle tabelle e dei singoli campi. Per ogni campo, ed in funzione della sua tipofogia, possono essere impostate una serie di opzioni che riguardano le modalità di immissione ed i controlli che il campo stesso deve subire per poter es-*

*definizione.*

*sere accettato.*

*sulle strutture delle Tabelle.*

*care la vita all'utilizzatore inesperto dall'altra potrebbe spiazzare il tecnico abituato a ragionare e a filosofeggiare*

#### **Le Relazioni**

L'argomento Relazioni viene introdotto in maniera singolare. Viene introdotto come soluzione del problema di visualizzare, in una Scheda dedicata ad un file, dati provenienti da un secondo file. Questi dati in più sono «correlati» ai dati presenti nel primo file che alimenta la Scheda.

Claris FileMaker Pro propone due soluzioni. La prima, che mi sentirei di escludere, consiste nell'eseguire una copia dei dati del secondo file per poterli inserire nella scheda a fianco dei

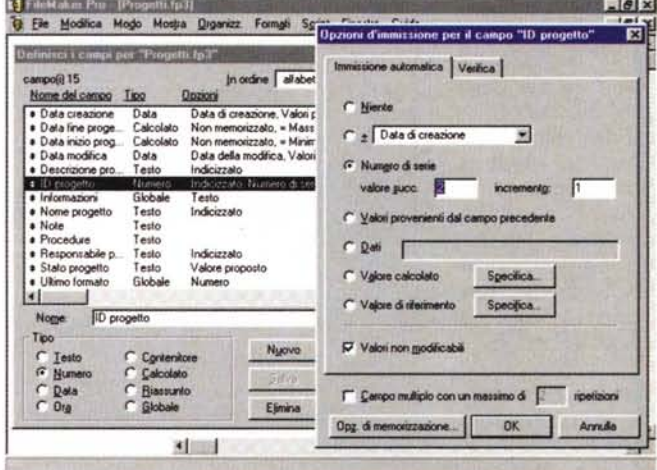

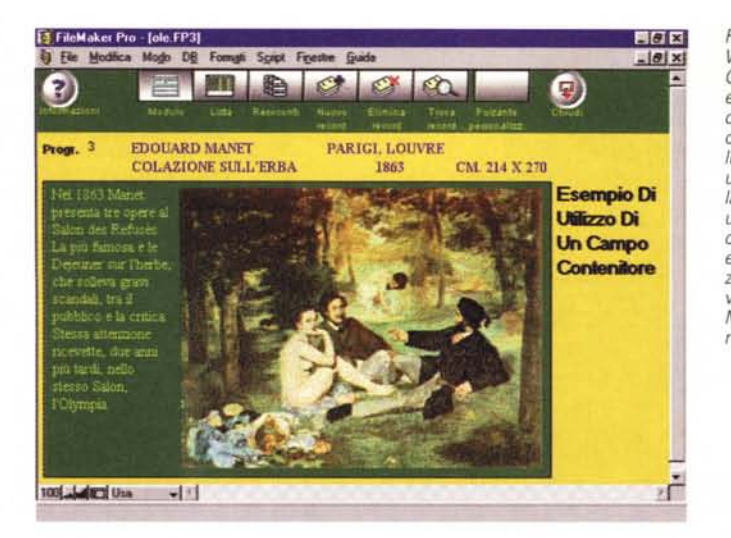

dati iniziali. Tale sistema si chiama Riferimenti.

worviow

La soluzione più rigorosa è quella che comporta la costruzione di una o più relazioni tra i file e che si chiama: Database Relazionale. Gli elementi in gioco sono:

File Master, riferito al file destinatario dei dati

File Correlato, che è quello che fornisce i dati al Master

Campi di corrispondenza, i campi in comune tra i due file (in genere due, uno da una parte e uno dall'altra), che consentono di stabilire la regola secondo la quale i dati del file Correlato vanno a finire nel Master

Campo di Origine, che fornisce i dati Campo di Destinazione, quello, di tipo calcolato, che riceve i dati.

Ora, se la relazione è di tipo Uno a Uno, occorre riportare nel Master uno

o più campi correlati. Se la relazione è di tipo Uno a Molti, si possono riportare più campi e più record, e quindi più gruppi di campi. In questo caso occorre creare, nella Scheda del file Master, un oggetto ricevente di tali dati, oggetto che si chiama Portale.

Da un punto di vista pratico, quando occorre definire la Relazione appare una Box nella

quale scegliere i vari elementi in gioco, file, campi, e le regole della relazione (figura 5).

#### **I quattro modi della scheda**

Il lavoro con un'applicazione File-Maker Pro 3.0 si concretizza nel lavoro con una o più Schede o Resoconti (tipi speciali di schede destinate alla Stampa) e presenta quattro modalità differenti (in figure 6 e 7 vediamo Schede e Resoconti).

Il primo è il modo USA che è quello che permette il normale lavoro sui dati. Si possono aggiornare, inserire, cancellare o semplicemente visualizzare i record dei file del Database.

Per andare avanti ed indietro ci sono

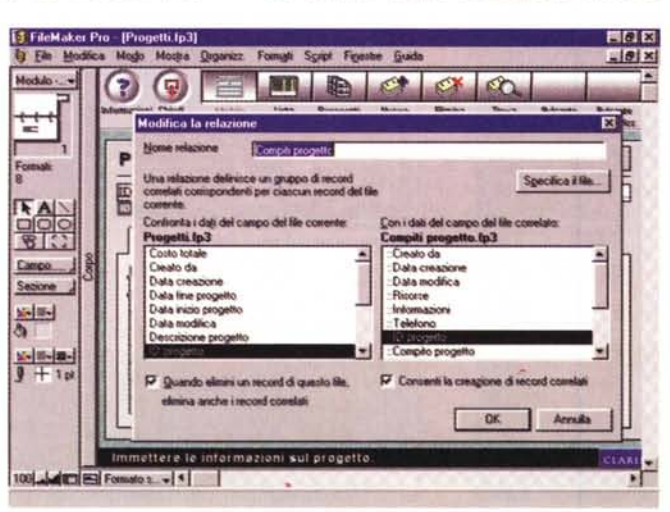

*Figura* 4 - *Claris FileMaker Pro 3.0 per Windows* 95 *-Il concetto di Contenitore. Claris FileMaker Pro permette di definire e di utilizzare campi OLE, che chiama campi di tipo ((contenitore". Si tratta di contenitori OLE 2.0, con tutte le possibilità insite in questa tecnologia. Vediamo una delle applicazioni più classiche, quella che consiste nella memorizzazione in un file di una serie di immagini. In questo caso l'oggetto OLE* è *un oggetto Paint ed* è *quindi utilizzabile in qualsiasi situazione hardware e software. Possono ovviamente essere gestiti anche oggetti Multimediali, se la macchina* è *adeguatamente attrezzata.*

in giro una serie di gradevoli pulsantini

Chi deve disegnare la Scheda usa il modo FOR-MATO SCHEDA, che attiva uno speciale ambiente operativo grafico nel quale si interviene sui campi, per posizionarli, per definirne le caratteristiche estetiche, per impostarne le caratteristiche contenutistiche.

Il modo TROVA trasfor-

ma la Scheda in una maschera per inserire i criteri di ricerca. Lanciata la ricerca e ottenuto il gruppo di dati che rispettano i criteri si passa di nuovo al modo USA che visualizza solo i dati selezionati.

Il modo ANTEPRIMA è quello che mostra come verrà la stampa della Scheda.

Anche le stampe più tradizionali, quelle dei «Tabulati», vanno realizzate con delle Schede. In pratica occorre definire una Scheda con campi multipli, quelli che mostrano record su righe, e sfruttando i formati detti «Scheda a colonne».

Anche questa è una interpretazione molto particolare delle cose a cui un utilizzatore che proviene da prodotti più tradizionali deve abituarsi.

## **Il Materiale: il manuale e i dischetti**

I dischetti sono tre. La procedura di installazione è quella ormai tradizionale dei prodotti per Windows 95. L'occupazione massima, che prevede Esempi, Modelli e Tutorial, è di quasi 9 mega. Serve poco meno della metà, se ci si limita al solo FileMaker Pro.

Il Manuale inizia con una Introduzione e prosegue con capitoli dedicati alla

*Figura* 5 - *Claris FileMaker Pro 3.0 per Windows <sup>95</sup> - Aspetti relazionali.*

*Con FileMaker Pro* è *possibife definire relazioni tra tabelle, allo scopo di visualizzare, in uno stesso Formato Scheda, dati provenienti da più file. Sono possibili sia relazioni Uno a Uno che relazioni Uno a Molti. In ambedue i casi* è *possibile assemblare campi dei fife, provenienti dalle due parti della relazione, nella stessa Scheda. Vengono usate terminologie molto particolari. Ad esempio, un insieme di righe provenienti da una tabella lato molti di una relazione Uno a Molti,* si *chiama ((portale" con l'accento sulla a (penso).*

CLARIS FILEMAKER PRO VERSIONE 3.0 PER WINDOWS 95

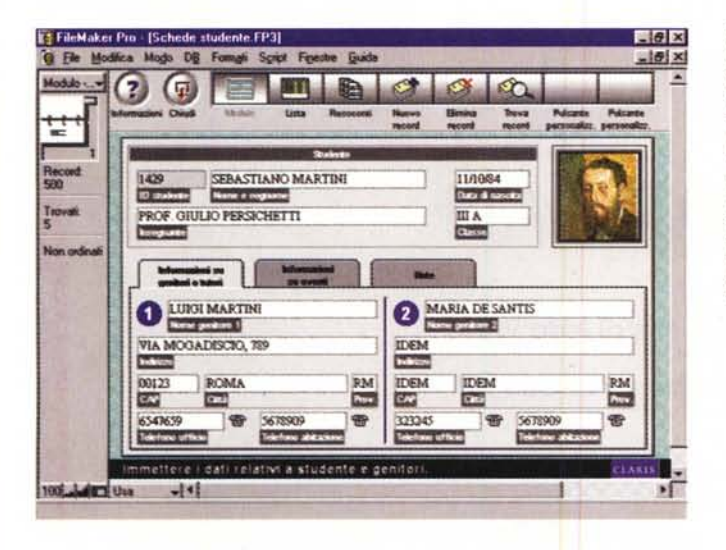

*Figura* 7 - *Claris File-Maker* Pro *3.0 per Windows* 95 - *Resoconti ovvero Report.*

*In FileMaker non esiste il concetto di Report, che viene sostituito da un Formato Scheda un po' particolare, che si chiama Resoconto. Poiché una Scheda* è *anche un Report bisogna costruire dei Resoconti specifici solo quando occorre presentare* i*dati in formato Tabulato, ovvero con i vari campi distribuiti* su *Colonne. Anche in questo caso l'ambiente operativo* è *molto orientato alla grafica, con righelli, griglie, tavolozze per i colori <sup>e</sup>* i*re tini, ecc.*

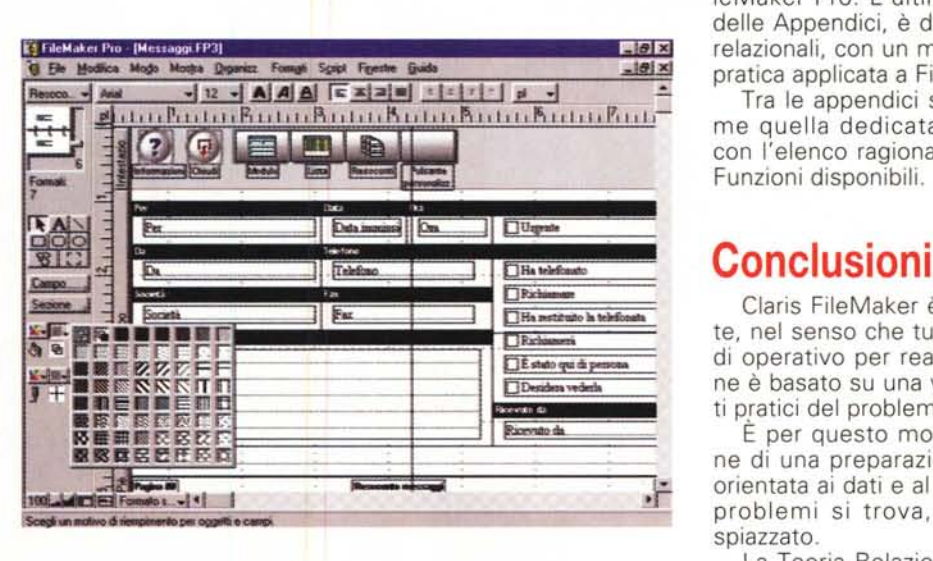

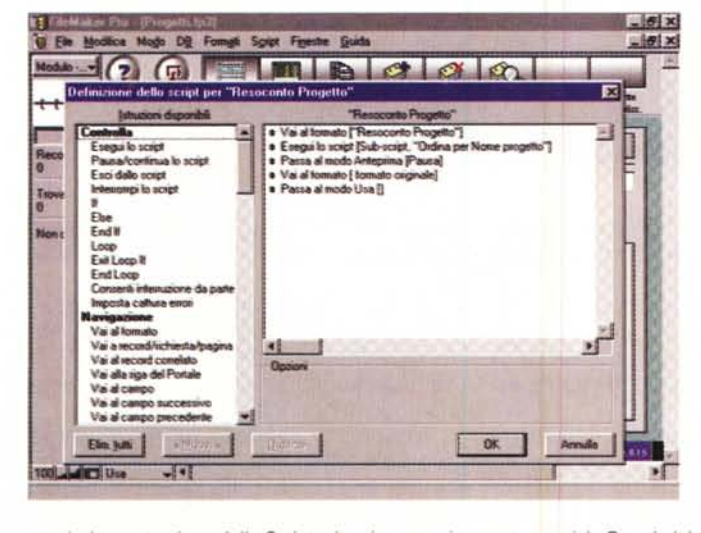

*ecc.). La costruzione dello Script, che* si *esegue in questa speciale 80x,* è *del tutto guidata.*

*Figura* 6 - *Claris FileMaker* Pro *3.0 per Windows* 95 - *Un esempio di scheda molto elegante.*

*Cogliamo due aspetti, quello estetico-funzionale, che significa una scheda bella da* vedere e facile da utilizzare, in quanto risul*tana evidenti i rapporti tra la porzione superiore della scheda e le tre differenti porzioni*  $i$ *nferiori*, attivabili con le «linguette», e *quello relazionale. In pratica i dati sottostanti una scheda del genere provengono da una organizzazione relazionale complessa, in cui possono esistere più file dati in relazione gerarchica tra di loro.*

*Figura* 8 - *Claris File-Maker Pro* 3 O *per Windows* 95 - *Il Linguaggio Script. Vediamo a destra co*me si *presenta una semplice procedura realizzata con il linguaggio Script del pro-*

 $sinistra$  *invece l'elenco delle istruzioni utilizza bili, in cui troviamo, oltre a quelle riferite alla manipolazione degli oggetti dell'applicazione (Schede, Resoconti, Campi, ecc.), anche quelle tipiche di un linguaggio di programmazione, come quelle per creare cicli, quelle di controllo del flusso del programma (If, Exit, Cattura errori,*

*dotto.*

creazione del Database, alla creazione delle Schede (che comprendono Maschere e Report, per dirla con termini più generali), all'uso dei Dati.

Overview

Il quinto capitolo è dedicato agli Script e alla confezione dei pulsanti. Secondo la filosofia FileMaker ogni Scheda dovrebbe disporre di una serie di pulsanti di

utilità ognuno dei quali dovrebbe eseguire uno Script (figura 8).

Altri capitoli importanti sono quello dedicato al lavoro in rete (figura 9) e quello dedicato alle operazioni di Import ed Export, verso e dal formato FileMaker Pro. L'ultimo capitolo, prima delle Appendici, è dedicato agli aspetti relazionali, con un minimo di teoria e la pratica applicata a FileMaker Pro.

Tra le appendici sono importantissime quella dedicata ad OLE e quella con l'elenco ragionato delle numerose Funzioni disponibili.

Claris FileMaker è orientato all'utente, nel senso che tutto quello che si fa di operativo per realizzare l'applicazione è basato su una visione degli aspetti pratici del problema.

È per questo motivo che chi dispone di una preparazione, per così dire, orientata ai dati e al lato relazionale dei problemi si trova, all'inizio, un po' spiazzato.

La Teoria Relazionale, ovvero la necessità di collegare tra di loro due tabelle i cui dati sono tra di loro connessi, viene vista come una funzionalità interna alla creazione delle schede.

Capito e abituatisi a questo modo di vedere le cose, FileMaker Pro può diventare anche uno strumento per tecnici, che lo possono utilizzare per sviluppare un'applicazione aziendale, strategica, chiusa, magari in rete.

In tal senso il linguaggio della casa (lo Script) appare sufficientemente evoluto ed adatto anche a supportare applicazioni di media complessità.

Claris FileMaker Pro rimane comunque un prodotto specifico per l'utente finale, che vi trova strumenti operativi alla sua portata, con i quali viene messo in grado di risolvere problemi gestionali non eccessivamente complessi.

MCmicrocomputer n. 165 - settembre 1996 235